## **Prijava na govorilne ure preko aplikacije MS Bookings**

Po kliku na povezavo se vam bo v novem zavihku odprla spletna stran za rezervacijo termina.

Izberite prosto uro in izpolnite spodnje rubrike.

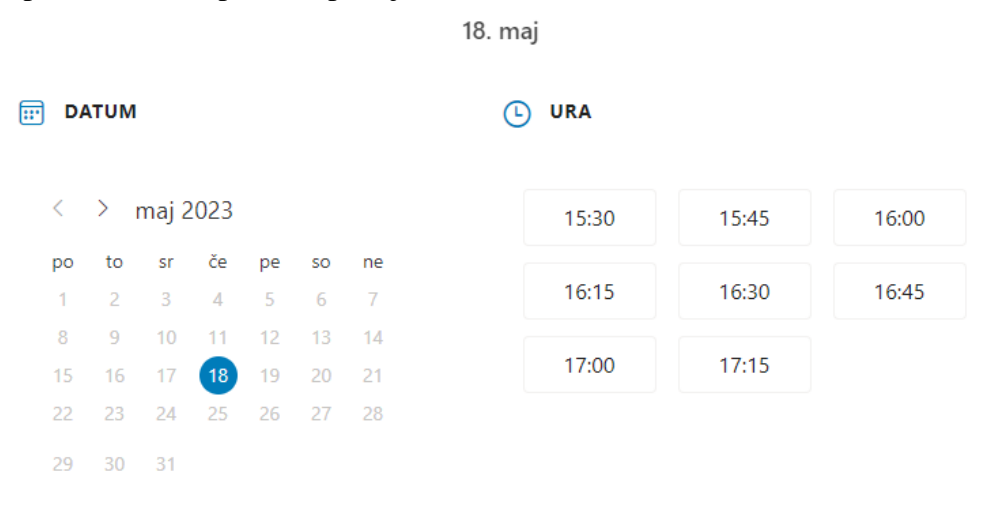

<sup>(j)</sup> Vse ure so v časovnem pasu (UTC+01:00) Belgrade, Bratislava, Budapest, Ljubljana, Prague

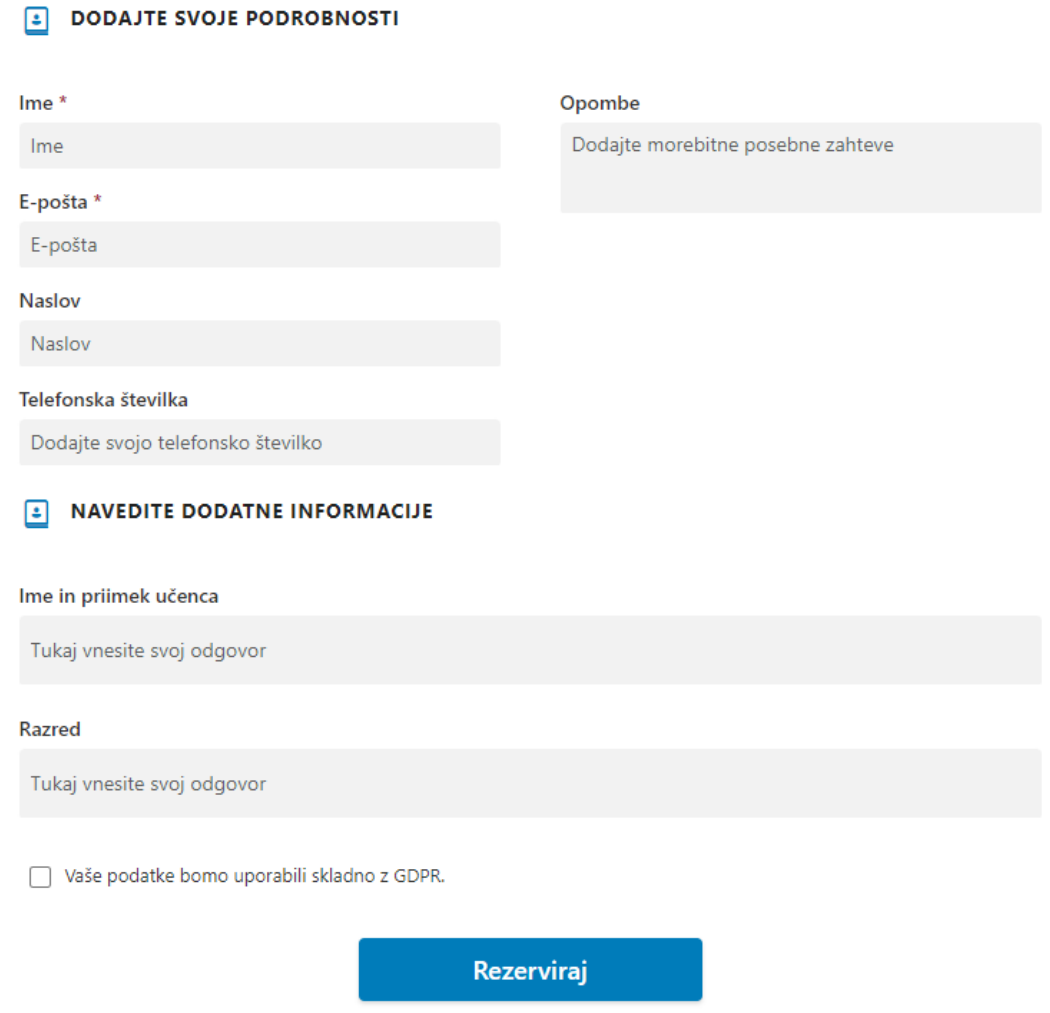

V primeru, da na razpolago ni več terminov, to pomeni, da so vsi razpoložljivi termini že zapolnjeni.

Ko izpolnite vsa obvezna polja obrazca, kliknite na gumb **Rezerviraj**.

Na elektrkonski naslov, ki ste ga vpisali, boste dobili potrdilo o rezervaciji.